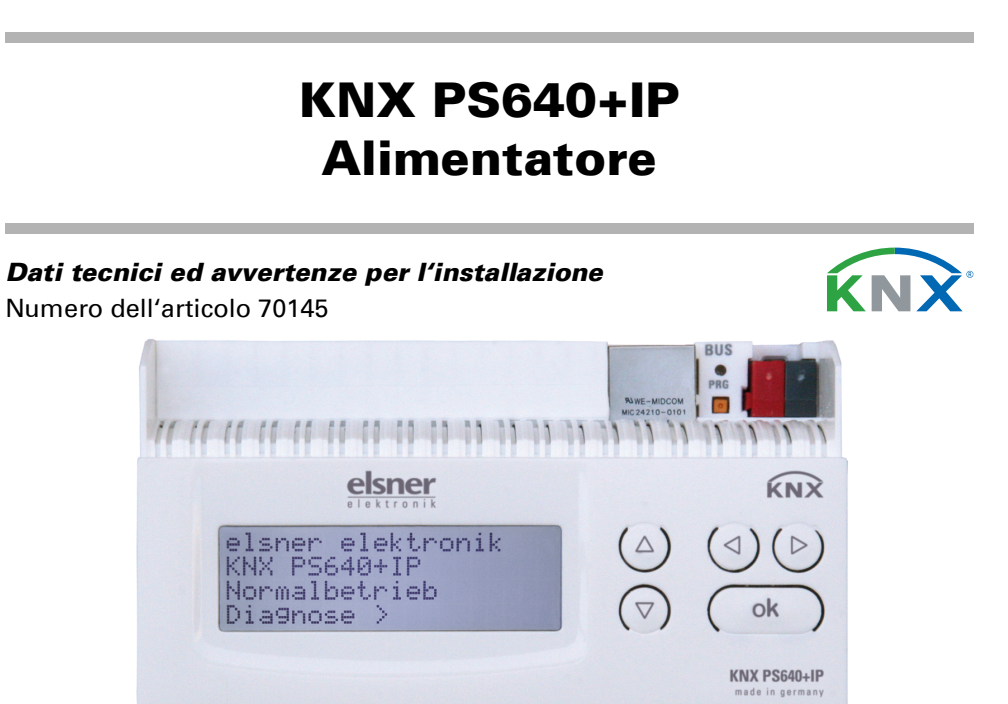

### **Descrizione**

L'alimentatore KNX PS640+IP combina le funzioni centralizzate di una linea bus KNX:

<u>Thur the second design and design and the second second second second second second second second second second second second second second second second second second second second second second second second second seco</u>

- alimentatore con bobina e comunicazione bus
- router IP e interfaccia IP.

L'alimentatore del KNX PS640+IP fornisce una tensione bus di 29 V per il sistema KNX e una tensione di 24 V DC per dispositivi a 24 V. È possibile anche protocollare e leggere sul display condizioni operative speciali come cortocircuito, sovratensione, sovraccarico o sovratemperatura. È visualizzata anche la captazione di corrente momentanea. È possibile ripristinare l'utenza bus collegata direttamente dalla tastiera.

Oltre a tutte le funzioni che possono essere fornite mediante il bus, ci sono anche ad es. il trasferimento dei messaggi di guasto e dei dati operativi e un ripristino orario/durata. I messaggi di errore sono salvati dal KNX PS640+IP.

Il dispositivo è costituito da due interfacce KNX, una per le funzioni bus "PLUS" dell'alimentatore e una per il router IP. Le funzioni sono riportate separatamente sul bus e parametrate in file prodotto separati (ETS).

Il router IP del KNX PS640+IP consente la trasmissione di telegrammi tra linee diverse mediante LAN (IP) come Backbone rapido (Routing). KNX PS640+IP ha anche la funzione di un accoppiatore di linea.

In parallelo, KNX PS640+IP può essere usato come *interfaccia per l'accesso* al bus mediante IP. In questo modo, il sistema KNX può essere configurato e supervisionato da qualsiasi PC nella LAN (Tunnelling). È possibile anche l'accesso tramite app KNX per smartphone.

- Fornisce tensione bus KNX a 29 V (a potenza ridotta), corrente in uscita max. 640 mA, con protezione contro cortocircuito
- Fornisce 24 V DC (non ridotta), corrente in uscita max. 150 mA
- È possibile ripristinare una linea sul dispositivo
- Registrazione delle ore di funzionamento, sovraccarico, sovratensione esterna, sovratensione interna, cortocircuito e sovratemperatura • Visualizzazione dei dati di funzionamento, tensione bus, corrente bus e
- temperatura sul dispositivo
- Lingua display selezionabile (tedesco, inglese, francese, italiano, spagnolo, olandese)
- Connessione bus per trasferimento dati (ad es. messaggi di guasto, dati operativi)
- Possibilità di ripristino e diagnostica mediante bus
- **Routing:** Trasferimento dei dati KNX via LAN (backbone rapida)
- Funzione accoppiatore linea mediante LAN
- Tunnelling: Configurazione e supervisione del sistema KNX da qualsiasi PC nella LAN, accesso per smartphone (app KNX)

L'indirizzo fisico assegnato al KNX PS640+IP determina se il dispositivo funziona come accoppiatore di linea o backbone. Se l'indirizzo fisico è nella forma x.y.0 Attenzione: Se il KNX PS640+IP è usato come accoppiatore backbone (x.0.0), non deve essere un router IP KNX della tipologia sottostante. Ad es. se un KNX PS640+IP ha l'indirizzo fisico 1.0.0, non deve essere presente un router IP KNX

Il dispositivo funziona secondo le specifiche KNXnet/IP mediante utilizzo di Core, Device Management, Tunnelling e Routing. Il router del KNX PS640+IP ha una tabella di filtro e può salvare 150 telegrammi.

#### Funzioni:

Se il KNX PS640+IP è usato come accoppiatore di linea (x.y.0), non ci deve essere un router IP KNX della tipologia indicata. Ad es. se un KNX PS640+IP ha l'indirizzo fisico 1.1.0, non deve essere presente un router IP KNX con indirizzo

Il KNX PS640+IP ha una tabella filtro e quindi contribuisce a ridurre il carico di bus. La tabella filtro è generata automaticamente dall'ETS.

L'installazione, le verifiche, la messa in funzione e la correzione di errori del dispositivo, possono essere eseguite solo da elettricisti qualificati.

#### 1.1. In dotazione

• Alimentatore

#### 1.2. Dati tecnici

backbone. In entrambi i casi, la LAN (IP) agisce come backbone.

(x, y: 1..15), il router funziona come accoppiatore di linea. Se l'indirizzo fisico è nella forma x.0.0 (x: 1..15), il router agisce come accoppiatore backbone.

# con indirizzo 1.1.0.

1.0.0.

A causa della differenza di velocità tra l'Ethernet (10 Mbit/s) e il KNX (9,6 kbit/s), un gran numero di telegrammi può essere trasmesso sull'IP. Se sono trasmessi più telegrammi consecutivi sulla stessa linea, essi devono essere salvati nel router per evitarne la perdita. Il **KNX PS640+IP** ha una memoria per 150 telegrammi (da IP a KNX).

#### 2.1.2. Accesso al bus (KNXnet/IP Tunnelling)

L'alimentatore KNX PS640+IP può essere usato come interfaccia per KNX. È possibile accedere al KNX da qualsiasi punto della LAN. A tal fine, un secondo indirizzo fisico deve essere assegnato nell'ETS. Fare riferimento al capitolo "ETS Connection Manager".

- Fig. 5 **Connettore LAN** (RJ45, per cavo patch Ethernet)
- 2 LED di programmazione e tasto di programmazione  $R$ <sup> $R$ </sup> 3 Connessione bus
	- (morsetto  $KNX + (-)$ 4 Ingresso tensione di esercizio
	- 230 V AC, L / N / PE 5 Uscita tensione ausiliaria  $24 V D C$ , +/-

#### 2.2. Alimentazione di tensione

#### 2.2.1. Esempio di collegamento con pannello di controllo centralizzato

#### 3. Installazione e messa in funzione

#### 3.1. Avvertenze per l'installazione

#### CAUTELA! Tensione elettrica!

All'interno del dispositivo sono presenti unità sotto tensione

- non protette.
- Rispettare i regolamenti national.
- Collegare tutte le linee da assemblare senza tensione e rispettare tutte le precauzioni di sicurezza contro un'attivazione involontaria.
- In caso di guasto l'apparecchio non deve essere usato.
- Mettere fuori servizio il dispositivo, rispettivamente l'impianto,
- e assicurarsi che non possa essere avviato in maniera accidentale, se si può presumere che non sia più garantito un funzionamento sicuro.

L'apparecchio è destinato esclusivamente a un utilizzo previsto, descritto in queste istruzioni per l'uso. Qualsiasi modifica impropria o mancato rispetto delle presenti istruzioni per l'uso, vanifica ogni diritto di garanzia.

Dopo aver rimosso il dispositivo dalla confezione verificare immediatamente la presenza di eventuali danni meccanici. Se si riscontra un danno causato dal trasporto è necessario comunicarlo subito al fornitore.

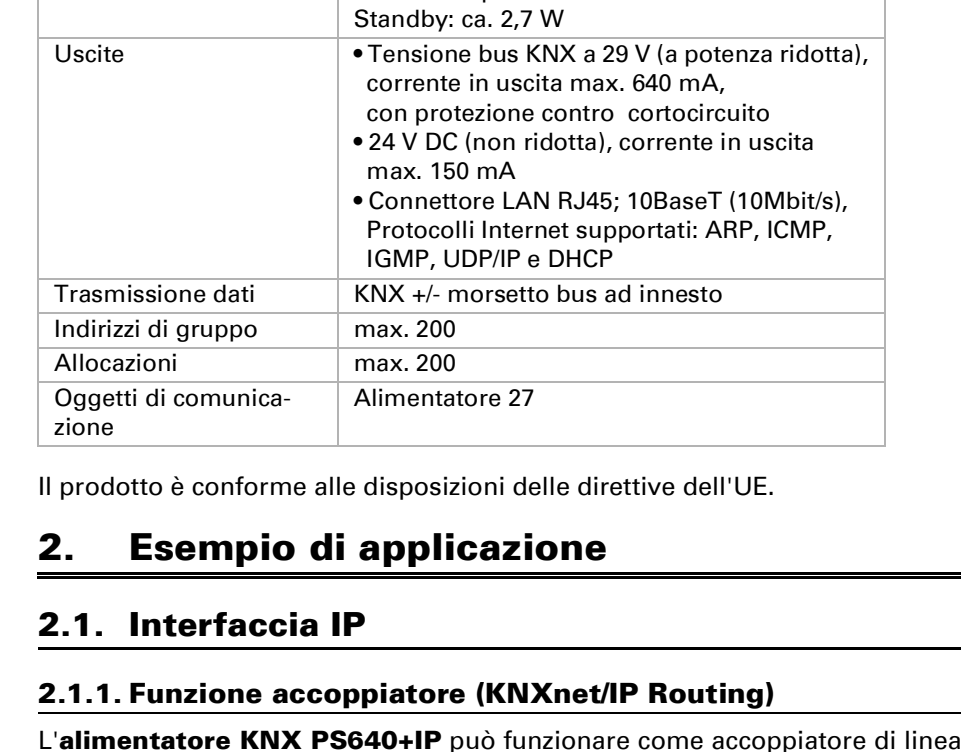

Tensione di esercizio 230 V AC, 50 Hz

Potenza assorbita | Carico completo: ca. 28 W

L'alimentatore KNX PS640+IP può funzionare come accoppiatore di linea e/o

NX PS640-II

⊣ ္ | 2.2.2

 $-1$  2.2.4

 $-1 - 2.25$ 

KNX PS640-IF

**Contract** 

 $2.1.4$ 

 $2.1.5$ 

2.1.6  $x$ 

**Contract** 

 $KN$ 

 $2.1.1$   $Q$ 

 $2.1.3$ 

 $2.1.4$   $x +$ 

 $2.1.5$   $x +$ 

L'apparecchio può essere impiegato solo previa installazione stabile, cioè solo come elemento montato, a condizione che siano stati completati tutti i procedimenti d'installazione e di messa in servizio e solo nell'ambiente previsto.

La società Elsner Elektronik non risponde di eventuali modifiche o aggiornamenti normativi, successivi alla pubblicazione del presente manuale operativo.

### 3.2. Collegamento

Fare attenzione al corretto collegamento. Un collegamento non corretto può danneggiare l'alimentatore o il dispositivo elettronico a cui è collegato.

In seguito all'attivazione della tensione ausiliaria, l'apparecchio si trova per ca. 5 sec. in fase di inizializzazione. Durante questo intervallo, nessuna informazione può essere ricevuta dal bus.

#### 3.2.1. Alloggiamento

#### 3.2.2. Schema

#### 4. Comunicazione KNX dell'interfaccia IP e dell'alimentatore

Il dispositivo è costituito da due interfacce KNX, una per le funzioni bus "PLUS" dell'alimentatore e una per il router IP. Le funzioni sono riportate separatamente sul bus e parametrate in file prodotto separati (ETS).

#### 4.1. Indirizzamento

Interfaccia IP e alimentatore sono indirizzati separatamente sul bus.

#### 4.1.1. Indirizzamento interfaccia IP

Alla fornitura l'interfaccia IP ha l'indirizzo bus 15.15.0. Un altro indirizzo può essere programmato nell'ETS (file prodotto interfaccia IP) sovrascrivendo l'indirizzo 15.15.0 o impostato mediante il pulsante di programmazione.

#### 4.1.2. Indirizzamento alimentatore KNX

Alla fornitura l'alimentatore ha l'indirizzo bus 15.15.250. Un altro indirizzo può essere programmato nell'ETS (file prodotto alimentatore) sovrascrivendo l'indirizzo 15.15.250 o con l'ausilio del menu "Modalità Prog.") sul dispositivo (si veda il capitolo Indirizzamento alimentatore (Modalità programmazione).

#### 4.2. Impostazioni nell'ETS

Per l'impostazione dell'interfaccia IP e le funzioni KNX dell'alimentatore sono usati diversi file prodotto.

#### 4.2.1. Parametrizzazione interfaccia IP

Utilizzare il file prodotto dell'alimentatore KNX PS640-IP, codice articolo 70142. Per la descrizione del parametro si veda il manuale, Capitolo Impostazione dell'interfaccia IP nell'ETS.

#### 4.2.2. Parametrizzazione alimentatore KNX

Utilizzare il file prodotto dell'alimentatore KNX PS640+(USB), numero articolo 70141, 70144.

Per la descrizione del parametro si veda il manuale, Capitolo Impostazione funzioni bus dell'alimentatore nell'ETS.

### 5. Impostazioni sul dispositivo

### 5.1. Impostazione iniziale dell'avviso

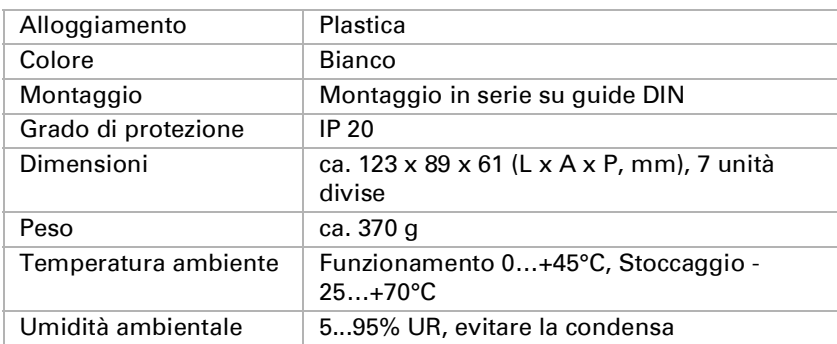

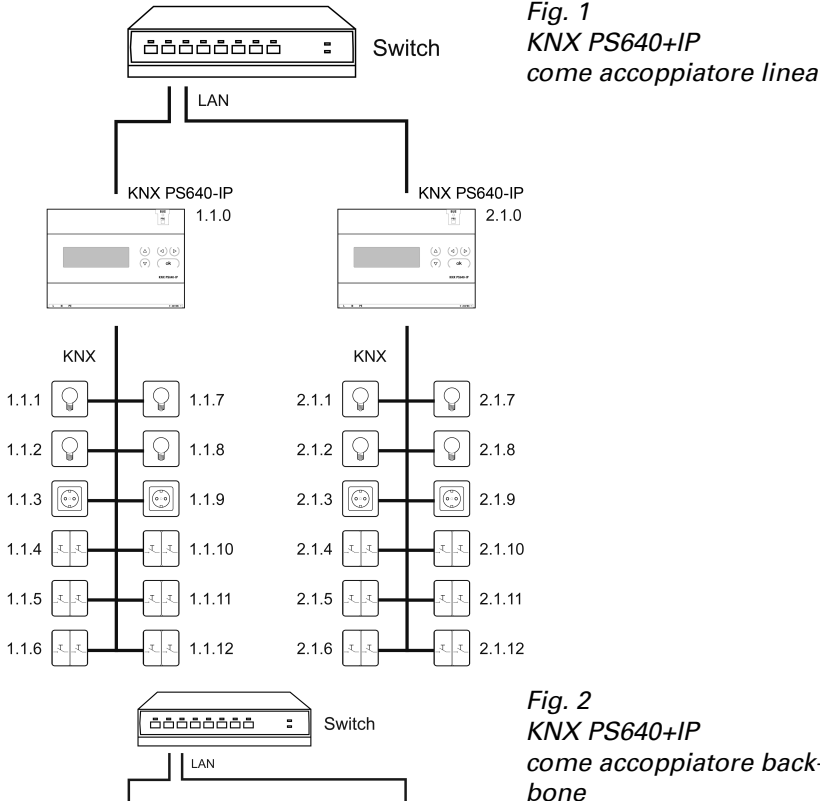

KNX PS640-II

 $\mathcal{Q}$  1.2.1

 $\Box$  1.2.3

 $\leftarrow$  1.2.4

 $\left\lfloor \cdot \right\rfloor$  1.2.5

 $|$  LAN

 $-\sqrt{2}$  1.2.2  $\boxed{\odot}$  1.2.3

 $-1.2.4$ 

 $-1$  1.2.5

 $\Box$ a 1.2.6

 $\begin{array}{ccc} -\bigcirc & 1.2.2 & 2.1.2 \end{array}$ 

 $\overline{\overline{a}}$  $\overline{a}$  $\overline{a}$  $\overline{a}$  $\overline{a}$  $\overline{a}$  $\overline{a}$   $\overline{a}$ 

1.1.2  $\mathbb{Q}$   $\vdash$ 

KNX PS640+IP

 $1.1.3$   $\odot$   $\leftarrow$ 

 $1.1.4$   $\leftarrow$ 

1.1.6  $x -$ 

 $\overline{\text{KNX}}$ 

1.1.2  $Q$ 

1.1.3  $\boxed{\odot}$ 

 $1.1.4$   $\left| \cdot \right|$ 

 $1.1.5$ 

 $1.1.6$ 

 $1.1.5$ 

## come accoppiatore back*-*

Fig. 3

KNX PS640+IP come accoppiatore backbone e li*-*

nea

Fig. 4

Dat

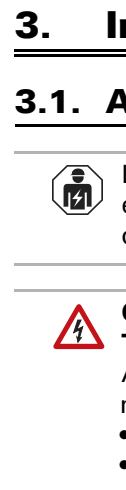

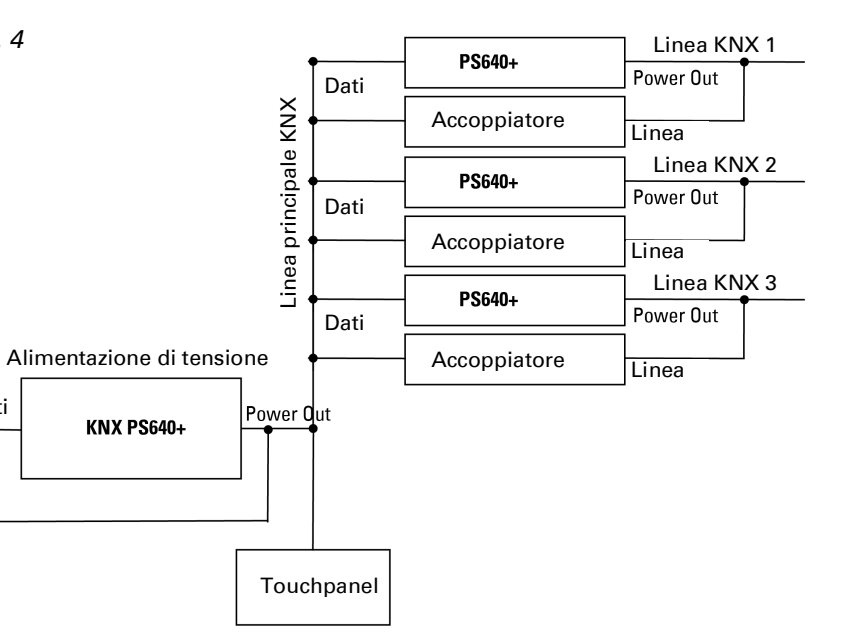

Connettori 4 e 5 idonei per filo rigido fino a 1,5 mm² o filo cordato

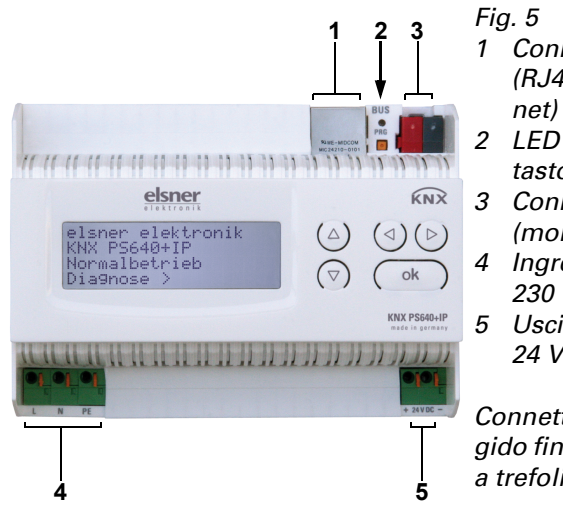

**5**

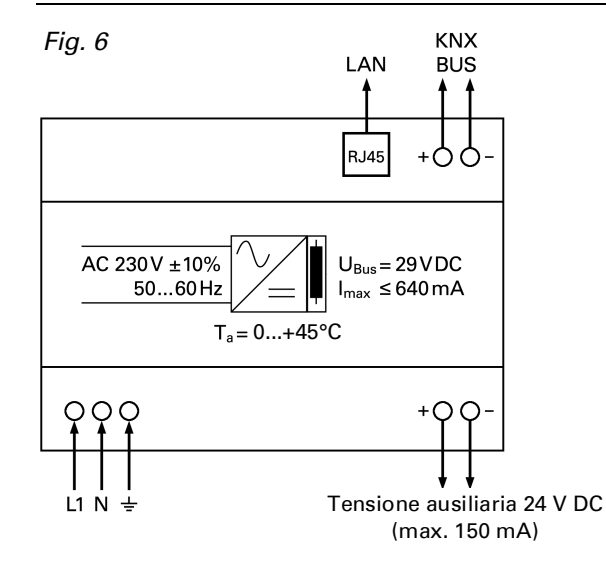

elsner elektronik KNX PS640+IP Funzionamento normale Diagnosi >

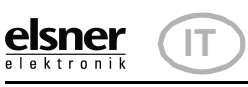

Nume

#### alimentatore KNX PS640+IP 1

#### alimentatore KNX PS640+IP

2

- Sul display degli alimentatori KNX PS640+IP possono essere letti e impostati:
- Ripristino di una linea
- Richiamo della memorizzazione dei dati con ore di funzionamento, sovraccarico, sovratensione esterna, sovratensione interna, cortocircuito e sovratemperatura
- Richiamo dei dati di funzionamento, tensione bus, corrente bus e temperatura
- Lingua del display
- Attivazione della modalità di programmazione per l'indirizzamento dell'alimentatore sul bus KNX

Dopo 60 sec. l'avviso scompare, se, in questo arco di tempo, non è premuto alcun tasto.

La retroilluminazione del display si spegne automaticamente se la temperatura in terna all'alloggiamento supera 50°C. In questo modo si evita un sovraccarico ter mico.

#### 5.2. Funzione dei tasti nel menu del display

#### 5.3. Ripristino linea

#### 5.4. Memorizzazione dei dati

Spostare il cursore con i tasti Su e Giù alla voce desiderata del menu e premere il tasto .

#### 5.4.1. Ore di funzionamento

#### 5.4.2. Sovraccarico

5.4.3. Sovratensione esterna

5.4.4. Sovratensione interna

#### 5.4.5. Cortocircuito

#### 5.4.6. Sovratemperatura

#### 5.5. Dati di funzionamento

Sono visualizzati i valori correnti di

• Tensione bus

• Corrente bus

• Temperatura sulla scheda del dispositivo.

Con il tasto  $\triangleleft$  tornare al menu precedente.

Nell'impostazione di base premere una volta il tasto  $\boldsymbol{\mathcal{V}}$  per accedere alla schermata "Diagnosi".

Premere nuovamente il tasto  $\boldsymbol{\mathcal{V}}$  per accedere alla schermata "Ripristino linea".

#### 5.6. Lingua

Ripristino non attivo! Spostare il cursore (rettangolo lampeggi ante a destra) con i tasti  $\nabla$  o  $\Delta$  fino all'impostazione desiderata e confermare con il tasto **ok**.

#### 5.7. Indirizzamento alimentatore (modalità di pro grammazione)

volta il tasto ▶.

Per configurare l'indirizzo fisico dell'alimentatore sul bus KNX, qui è attivata la modalità di programmazione.

#### 6. Smaltimento

Il numero di casi di sovraccarico e il tempo totale sono visualizzati in giorni, ore e mi nuti. Con il tasto  $\triangleleft$  tornare al menu precedente.

Dopo l'uso, l'apparecchio deve essere smaltito o riciclato in conformità alle norme di legge. Non smaltirlo insieme ai rifiuti domestici!

È visualizzato il numero di casi di sovraten sione esterna. Con il tasto  $\triangleleft$  tornare al menu precedente.

È visualizzato il numero di casi di sovraten sione interna. Con il tasto  $\triangleleft$  tornare al menu precedente.

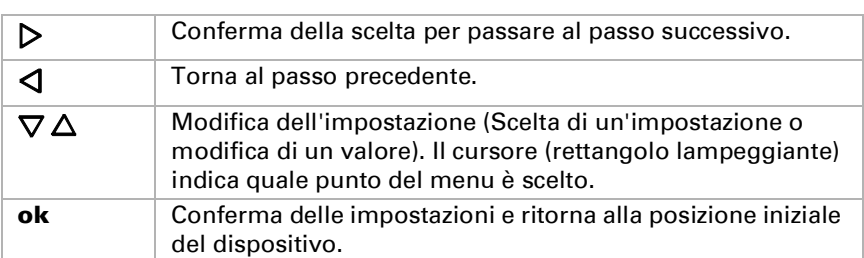

cuito sul bus. Con il tasto  $\triangleleft$  tornare al menu precedente.

È visualizzato il numero di casi di sovra temperatura sulla scheda del dispositivo. Con il tasto  $\triangleleft$  tornare al menu precedente.

Nell'impostazione di base premere una volta il tasto  $\mathcal{P}.$ 

Spostare il cursore (rettangolo lampeggi ante a destra) con i tasti  $\overline{\nabla}$  e  $\Delta$  alla voce del menu "Dati di funzionamento" e pre-

mere il tasto  $\mathcal{V}.$ 

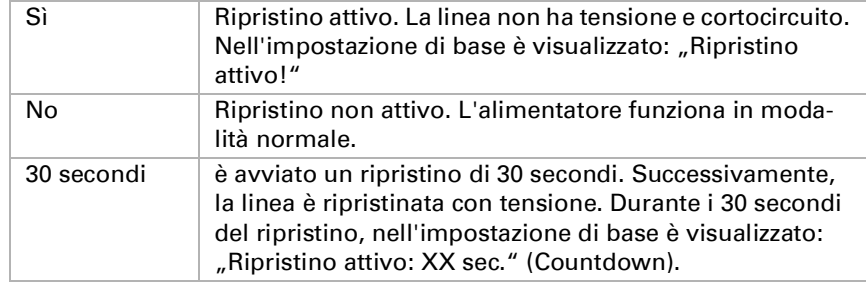

Con il tasto  $\triangleleft$  tornare al menu precedente.

Nell'impostazione di base premere una volta il tasto  $\mathcal{V}.$ 

Spostare il cursore (rettangolo lampeggi ante a destra) con i tasti  $\vec{\nabla}$  e  $\Delta$  alla voce del menu "Lingua" e premere il tasto **L** 

elsner elektronik KNX PS640+IP Funzionamento normale Diagnosi >

> Spostare il cursore con i tasti  $\nabla e$   $\Delta$  sulla lingua desiderata e premere il tasto ok. Il display torna automaticamente al menu precedente nella lingua desiderata.

Con il tasto  $\triangleleft$  è possibile tornare indietro al menu nell'impostazione base.

Ripristino linea > Memoria dati > Dati di funzionam. > ingua :

Ripristino linea > ™ Memoria dati

>

Dati di funzionam.

>

Lingua

>

Spostare il cursore con i tasti  $\nabla$  e  $\Delta$  per selezionare "On" e confermare con il tasto ok.

Ripristino: Sì ™ No

30 secondi

elsner elektronik KNX PS640+IP Funzionamento normale Diagnosi > Nell'impostazione di base premere una volta il tasto **|>**. Ripristino linea > ¶emoria dati Dati di funzionam. > Lingua > Spostare il cursore (rettangolo lampeggi ante a destra) con i tasti  $\overline{\nabla}$  e  $\Delta$  alla voce del menu "Memoria dati " e premere il tas to . Ore di funzionam. >™ Sovraccarico > ....<br>Sovratens. est. > ovratens. int. Cortocircuito > Sovratemperatura >

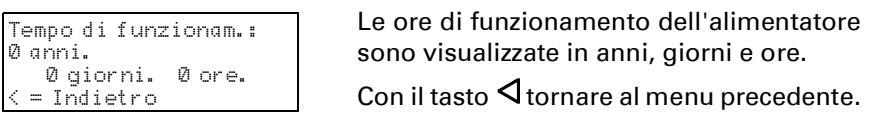

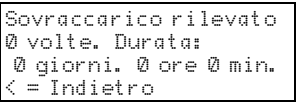

Sovratensione esterna è stata rilevata 0 volte. < = Indietro

Sovratensione interna è stata rilevata 0 volte. < = Indietro

Un cortocircuito sul bus è stato rilevato 0 volte.

È visualizzato il numero di casi di cortocir -

Sovratemperatura sulla Scheda è stata rilevata 0 volte! < = Indietro

elsner elektronik KNX PS640+IP Funzionamento normale Diagnosi >

Ripristino linea > Memoria dati > Dati di funzionam. > ⊪ Lingua >

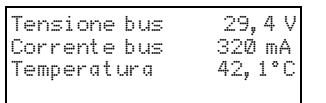

elsner elektronik KNX PS640+IP Funzionamento normale Diagnosi >

Ripristino linea

>

Memoria dati

Linqua ≀

>

Dati di funzionam. >

Sprache :Deutsch ™ Language :English Idioma :Espanol Taal :Hollands

elsner elektronik KNX PS640+IP Funzionamento normale Diagnosi >

Nell'impostazione di base premere una

ante a destra) con i tasti  $\nabla$  e  $\Delta$  alla voce del menu "Modalità Prog." e premere il tasto l∕.

Spostare il cursore (rettangolo lampeggi -

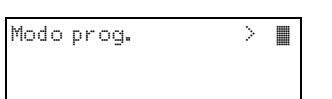

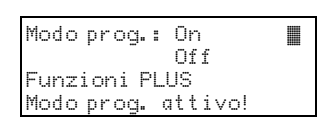

La modalità di programmazione è attiva, fino a quando è visualizzato "Modalità Prog. attiva!".

Per uscire dalla modalità di programmazione, spostare il cursore con i tasti  $\nabla$  e selezionare "Off" e confermare con il tasto **ok**.

Con il tasto  $\triangleleft$  è possibile tornare indietro al menu nell'impostazione base.